# Bedienungsanleitung M1 Potentiometer > 1 kΩ … < 1000 kΩ

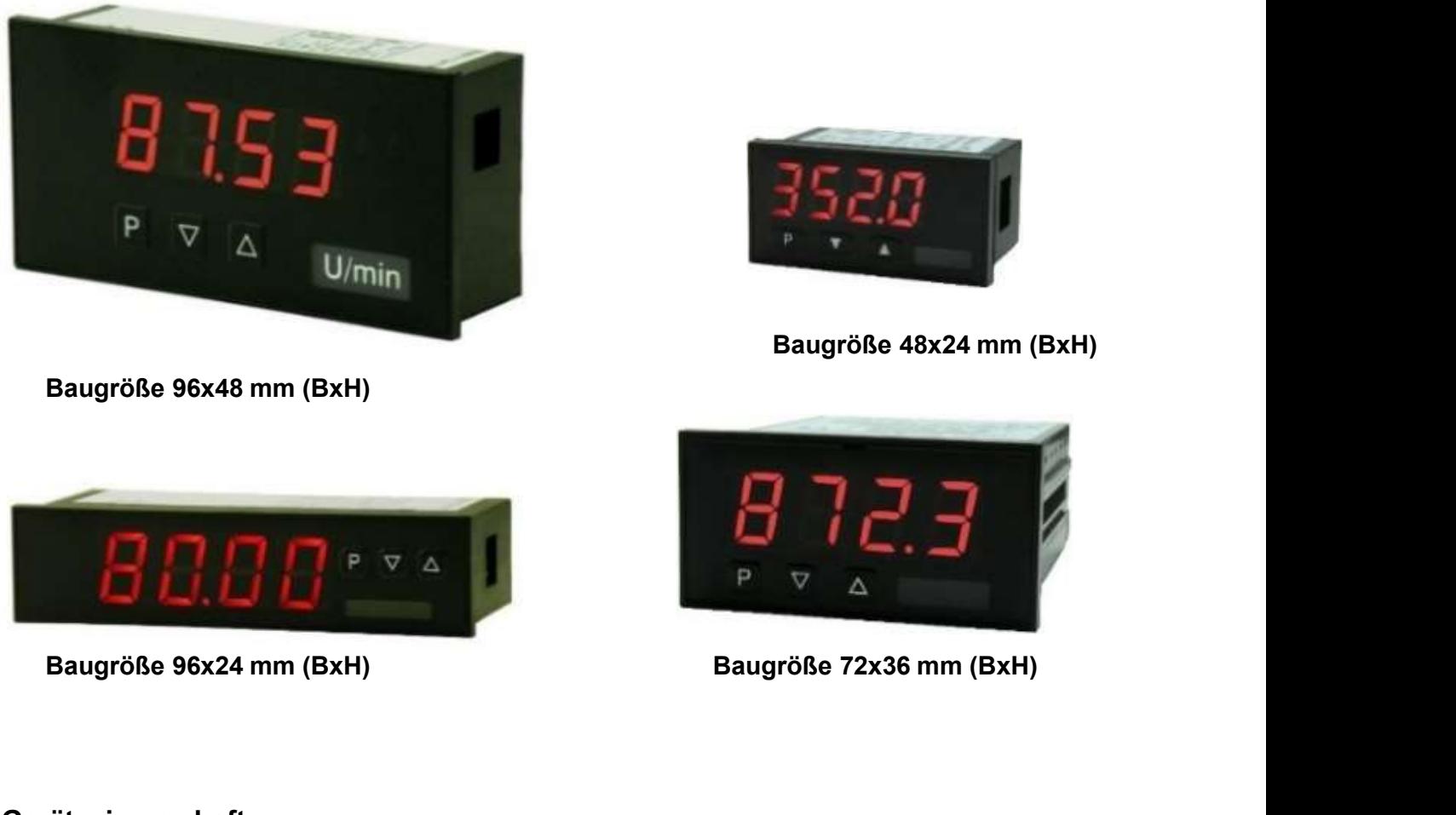

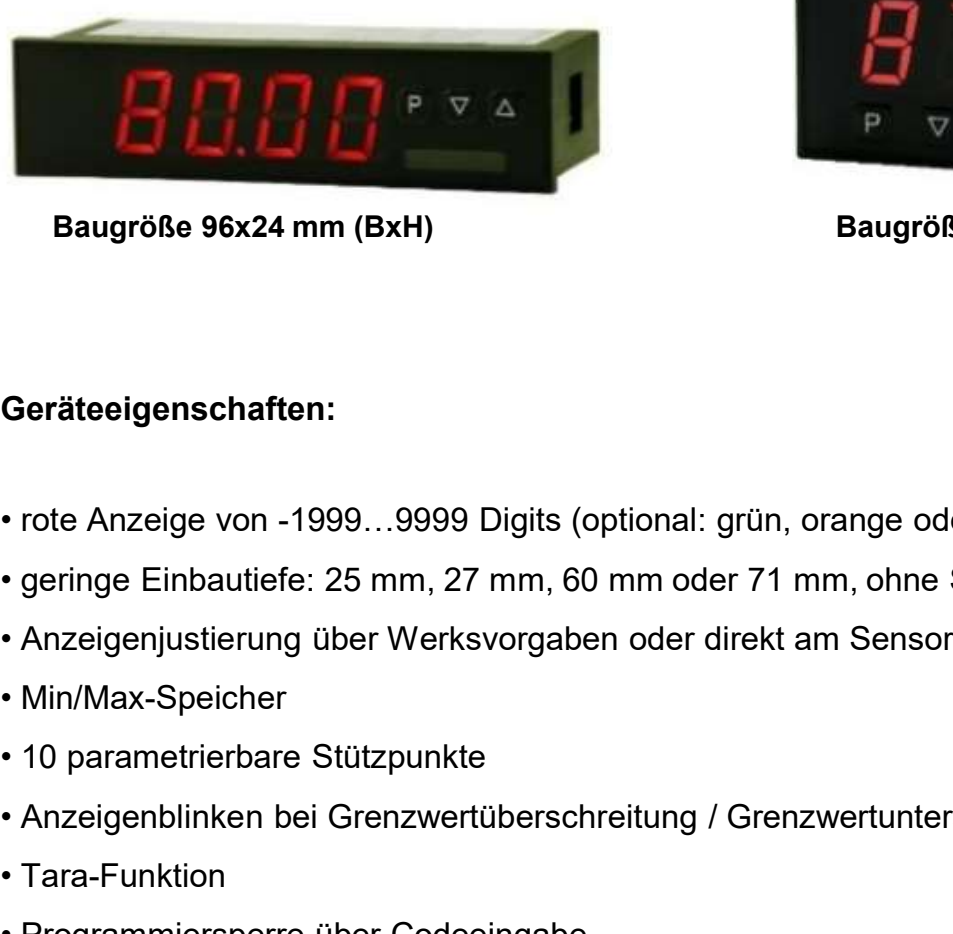

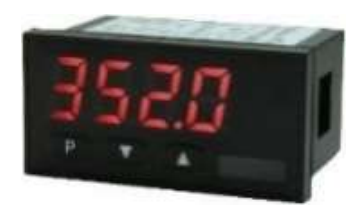

Baugröße 48x24 mm (BxH)

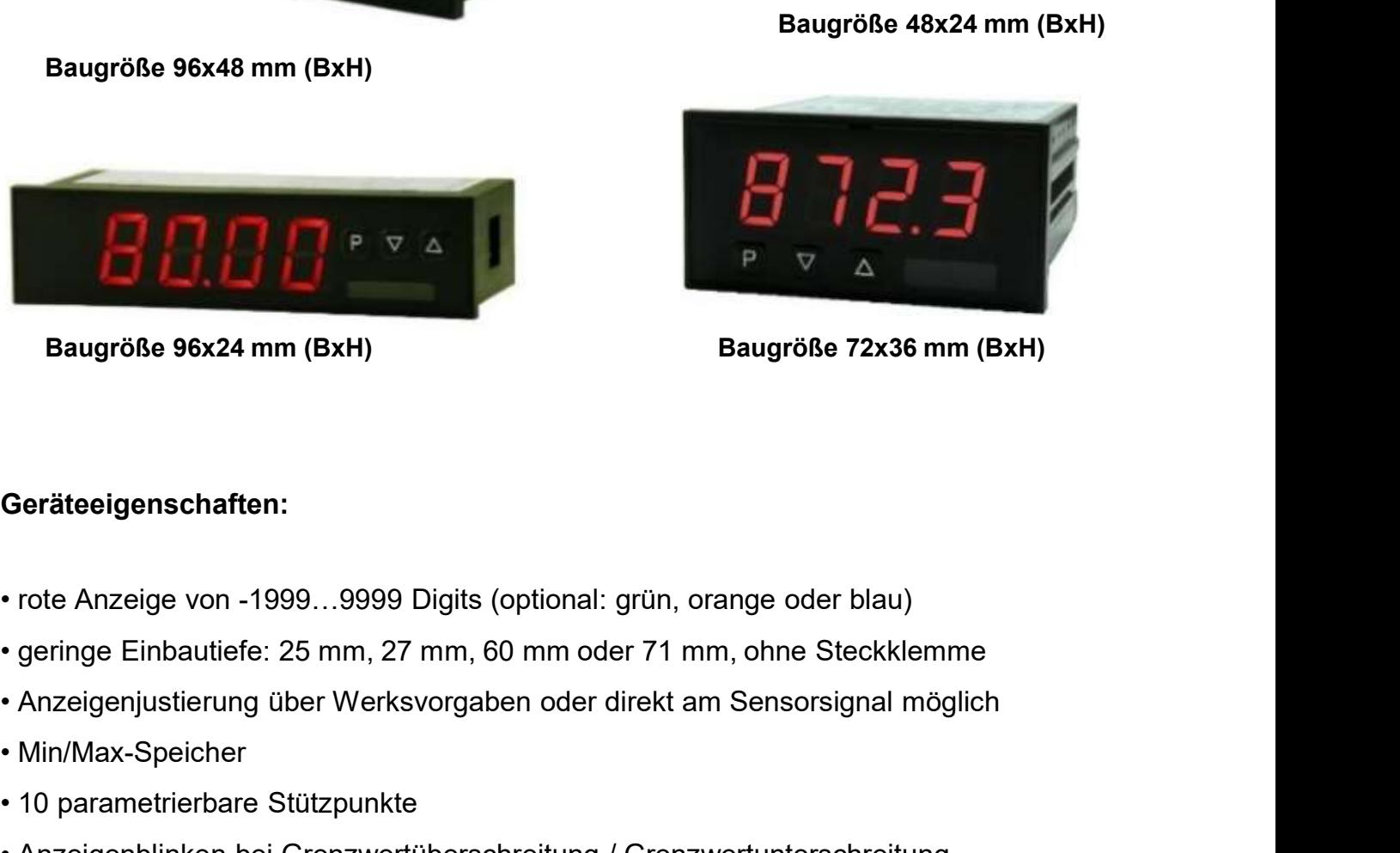

## Geräteeigenschaften:

- 
- **Example 96x24 mm (BxH)**<br> **Baugröße 96x24 mm (BxH)**<br> **Baugröße 72x36 mm (BxH)**<br> **Ceräteeigenschaften:**<br>
 rote Anzeige von -1999...9999 Digits (optional: grün, orange oder blau)<br>
 geringe Einbautiefe: 25 mm, 27 mm, 60 mm Baugröße 96x24 mm (BxH)<br>
Bau<br>
Geräteeigenschaften:<br>
• rote Anzeige von -1999...9999 Digits (optional: grün, orange<br>
• geringe Einbautiefe: 25 mm, 27 mm, 60 mm oder 71 mm, of<br>
• Anzeigenjustierung über Werksvorgaben oder di **Geräteeigenschaften:**<br>
• rote Anzeige von -1999...9999 Digits (optional: grün, orange oder blau<br>
• geringe Einbautiefe: 25 mm, 27 mm, 60 mm oder 71 mm, ohne Steckki<br>
• Anzeigenjustierung über Werksvorgaben oder direkt am Geräteeigenschaften:<br>
• rote Anzeige von -1999...9999 Digits (optional: grün, orange<br>
• geringe Einbautiefe: 25 mm, 27 mm, 60 mm oder 71 mm, of<br>
• Anzeigenjustierung über Werksvorgaben oder direkt am Se<br>
• Min/Max-Speicher Geräteeigenschaften:<br>• rote Anzeige von -1999...9999 Digits (optional: grün, orange<br>• geringe Einbautiefe: 25 mm, 27 mm, 60 mm oder 71 mm, of<br>• Anzeigenjustierung über Werksvorgaben oder direkt am Sel<br>• Min/Max-Speicher<br>• • Contrology Control (1999, 1999) Digits (optional: grün, orange oder blau)<br>• geringe Einbautiefe: 25 mm, 27 mm, 60 mm oder 71 mm, ohne Steckklemme<br>• Anzeigenjustierung über Werksvorgaben oder direkt am Sensorsignal möglic • rote Anzeige von -1999...9999 Digits (optional: grün, orange oder blau)<br>• geringe Einbautiefe: 25 mm, 27 mm, 60 mm oder 71 mm, ohne Steckklemme<br>• Anzeigenjustierung über Werksvorgaben oder direkt am Sensorsignal möglich<br>
- 
- 
- 
- 
- 
- 
- 
- 
- 
- 

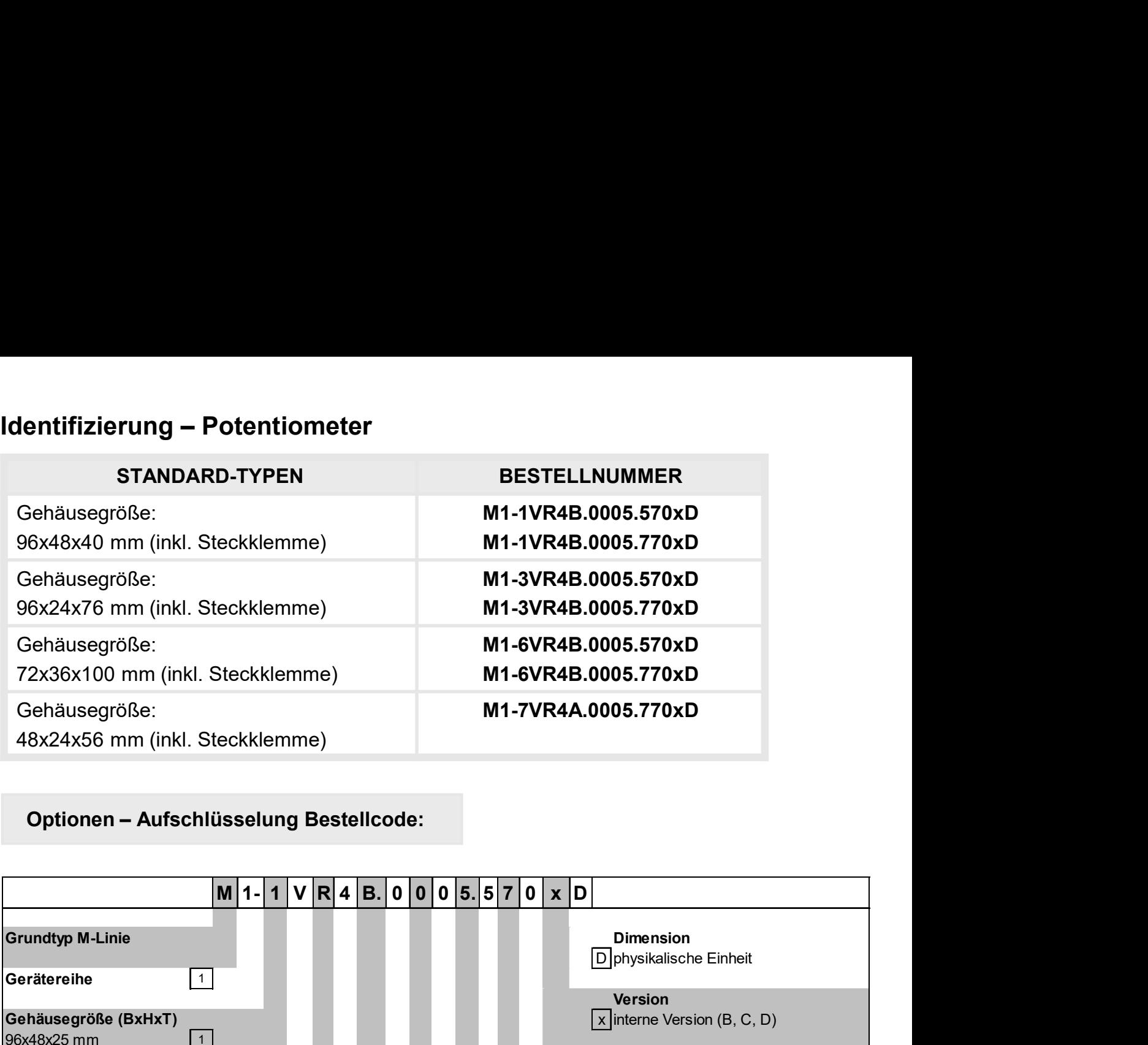

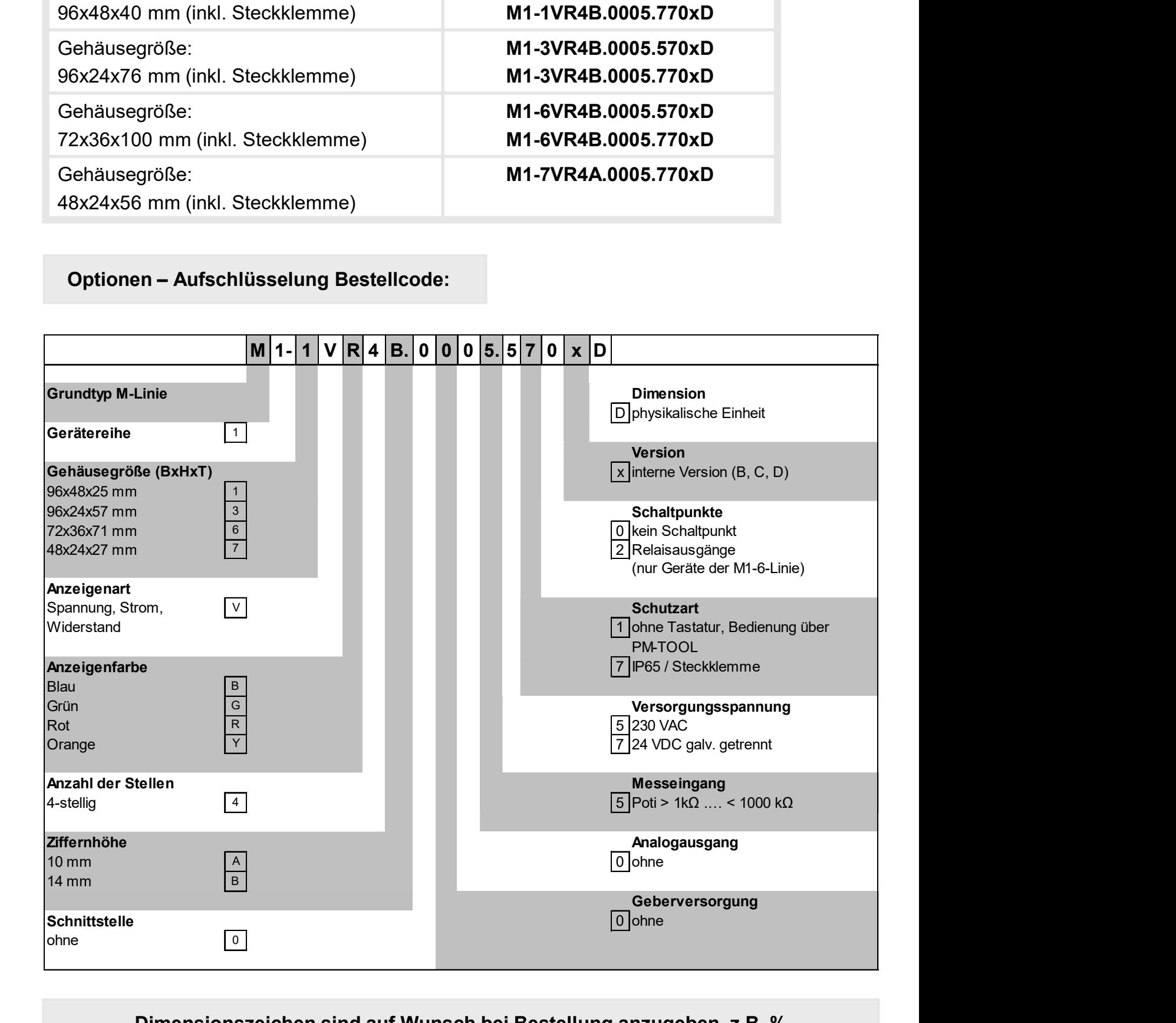

Dimensionszeichen sind auf Wunsch bei Bestellung anzugeben, z.B. %

# Inhaltsverzeichnis

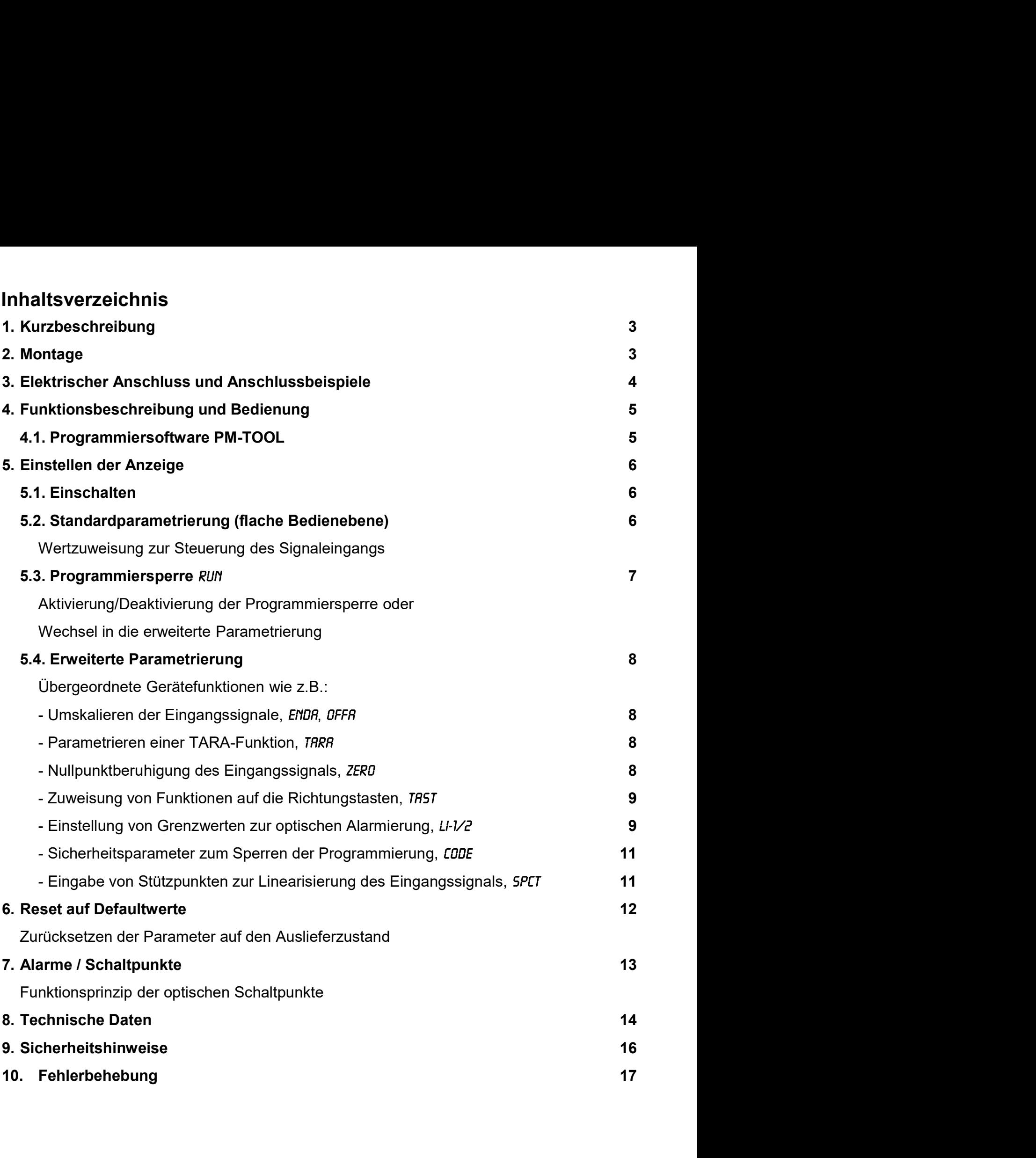

# 1. Kurzbeschreibung

arzbeschreibung / 2. Montage<br> **Kurzbeschreibung**<br>
Das Schalttafeleinbauinstrument **M1-x5** ist eine 4-stellige Digitalanzeige für Potentiometer-<br>
werte von >1 kΩ ... <1000 kΩ und einer visuellen Grenzwertüberwachung über d werte von >1 kΩ ... Montage<br> **Kurzbeschreibung**<br>
Das Schalttafeleinbauinstrument **M1-x5** ist eine 4-stellige Digitalanzeige für Potentiometer-<br>
werte von >1 kΩ ... <1000 kΩ und einer visuellen Grenzwertüberwachung über da Irzbeschreibung / 2. Montage<br> **Kurzbeschreibung**<br>
Das Schalttafeleinbauinstrument **M1-x5** ist eine 4-stellige Digitalanzeige für Potentiometer-<br>
werte von >1 kΩ ... <1000 kΩ und einer visuellen Grenzwertüberwachung über da Irzbeschreibung / 2. Montage<br> **Kurzbeschreibung**<br>
Das Schalttafeleinbauinstrument **M1-x5** ist eine 4-stellige Digitalanzeige für Potentiometer-<br>
werte von >1 kΩ ... <1000 kΩ und einer visuellen Grenzwertüberwachung über d Arzbeschreibung / 2. Montage<br> **Kurzbeschreibung**<br>
Das Schalttafeleinbauinstrument **M1-x5** ist eine 4-stellige Digitalanzeige für Potentiometer-<br>
Werte von >1 kΩ ... <1000 kΩ und einer visuellen Grenzwertüberwachung über d rzbeschreibung / 2. Montage<br> **Kurzbeschreibung**<br>
Das Schalttafeleinbauinstrument **M1-x5** ist eine 4-stellige Digitalanzeige für Potentiometer-<br>
werte von >1 kΩ ... <1000 kΩ und einer visuellen Grenzwertüberwachung über da arzbeschreibung / 2. Montage<br> **Kurzbeschreibung**<br>
Das Schalttafeleinbauinstrument **M1-x5** ist eine 4-stellige Digitalanzeige für Potentiometer-<br>
werte von >1 kΩ ... <1000 kΩ und einer visuellen Grenzwertüberwachung über d Accelerial Characterial Microsofter Characterial Characterial Distribung Das Schalttafeleinbauinstrument Microsofter visuellen Grenzwertüberwachung über das Display.<br>
Werte von >1 kΩ ... <1000 kΩ und einer visuellen Grenzw *urbeschreibung* / 2. Montage<br> **Examples Schalttafeleinbauinstrument M1-x5** ist eine 4-stellige Digitalanzeige für Potentiometer-werte von >1 kΩ ... <1000 kΩ und einer visuellen Grenzwertüberwachung über das Display.<br>
Die

# 2. Montage

Bitte lesen Sie vor der Montage die Sicherheitshinweise auf Seite 16 durch und bewahren Sie diese Anleitung als künftige Referenz auf.

Das unten dargestellte Beispiel zeigt ein Gerät in Gehäusegröße 96x48 mm (BxH).

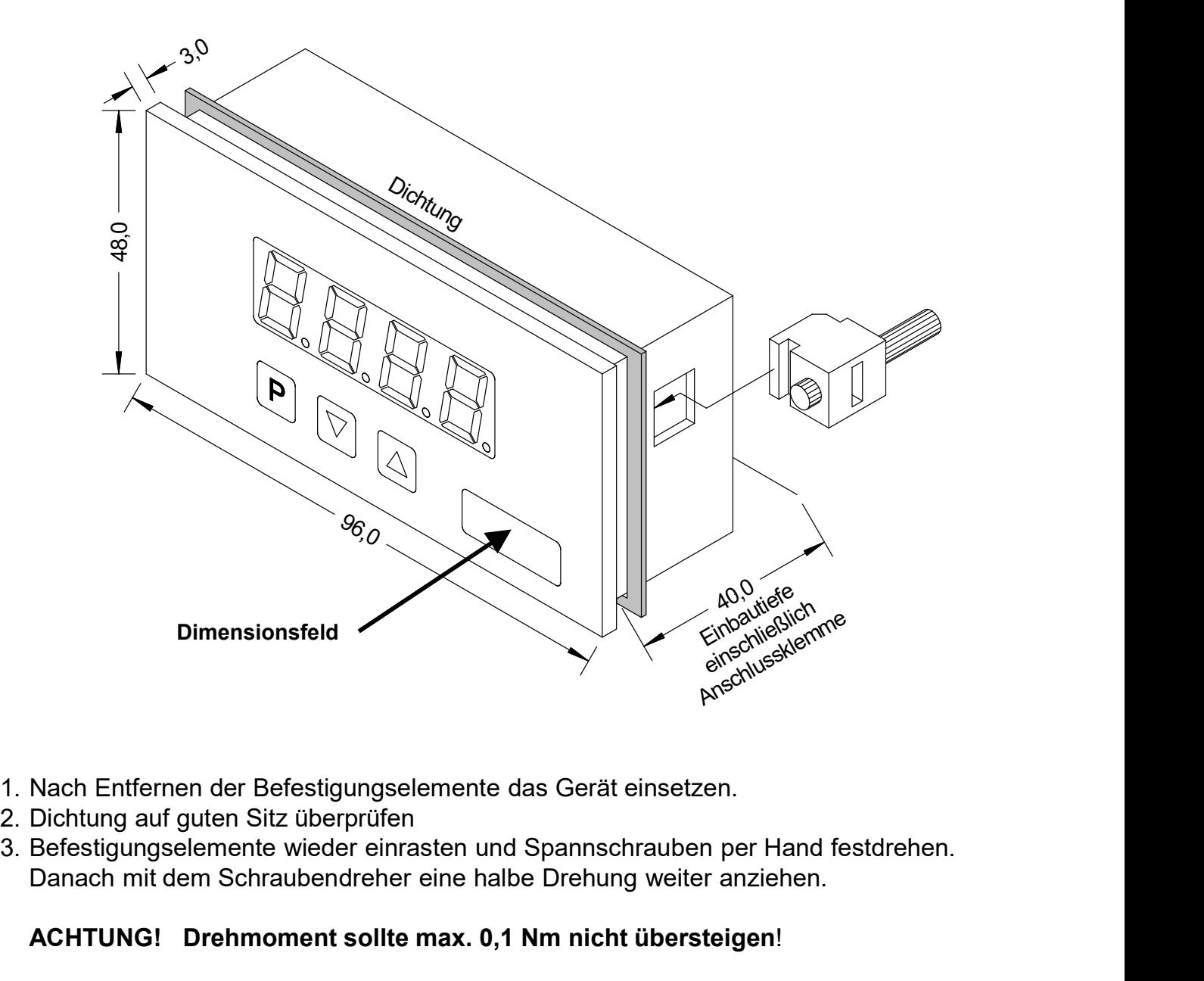

- 
- 
- Danach mit dem Schraubendreher eine halbe Drehung weiter anziehen.

#### ACHTUNG! Drehmoment sollte max. 0,1 Nm nicht übersteigen!

# 3. Elektrischer Anschluss

Typ M1-1VR4B.0005.570xD (96x48mm) Typ M1-3VR4B.0005.570xD (96x24mm)

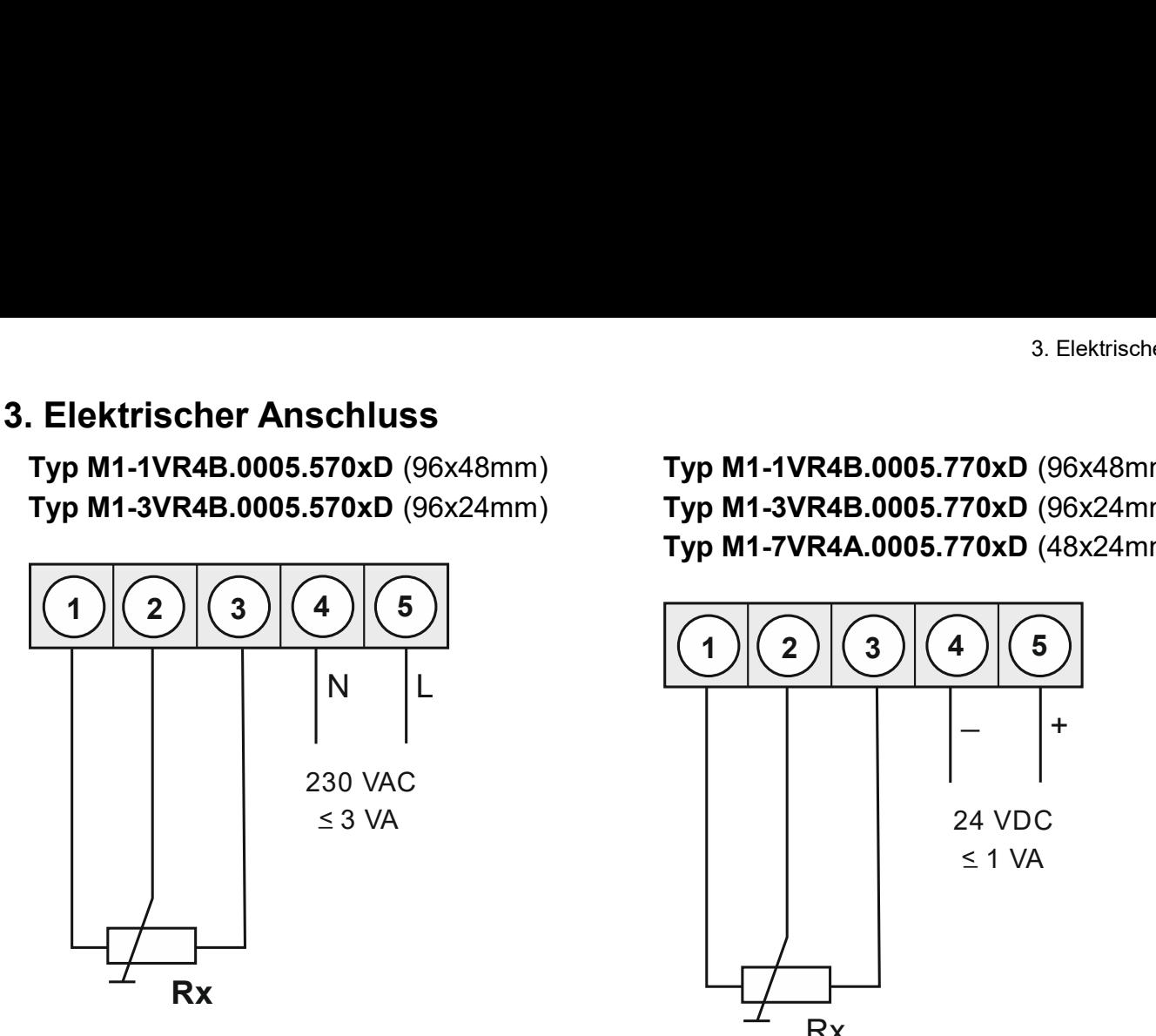

Typ M1-1VR4B.0005.770xD (96x48mm) Typ M1-3VR4B.0005.770xD (96x24mm) Typ M1-7VR4A.0005.770xD (48x24mm)

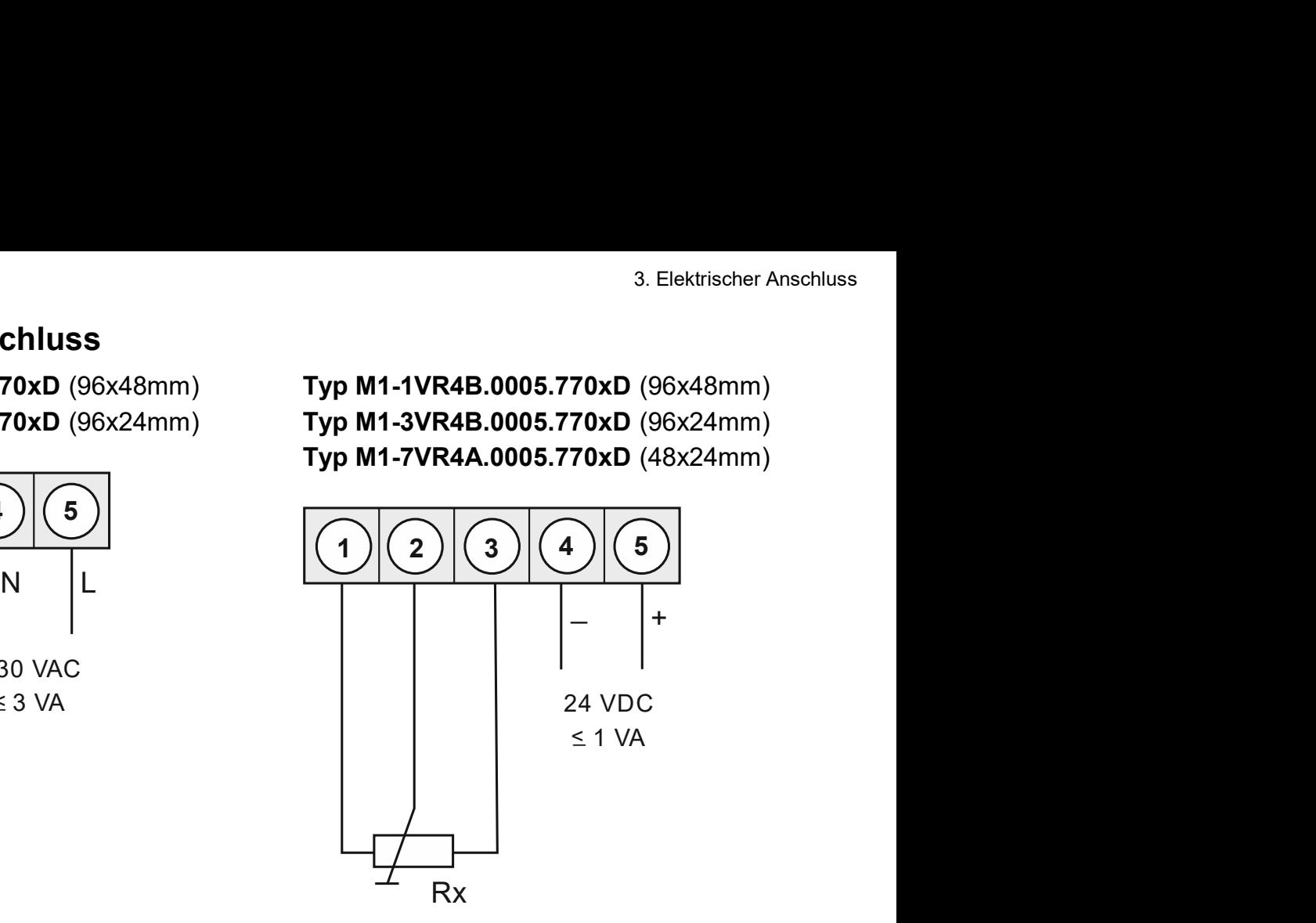

Typ M1-6VR4B.0005.570xD (Gehäuse 72x36mm) Typ M1-6VR4B.0005.770xD (Gehäuse 72x36mm)

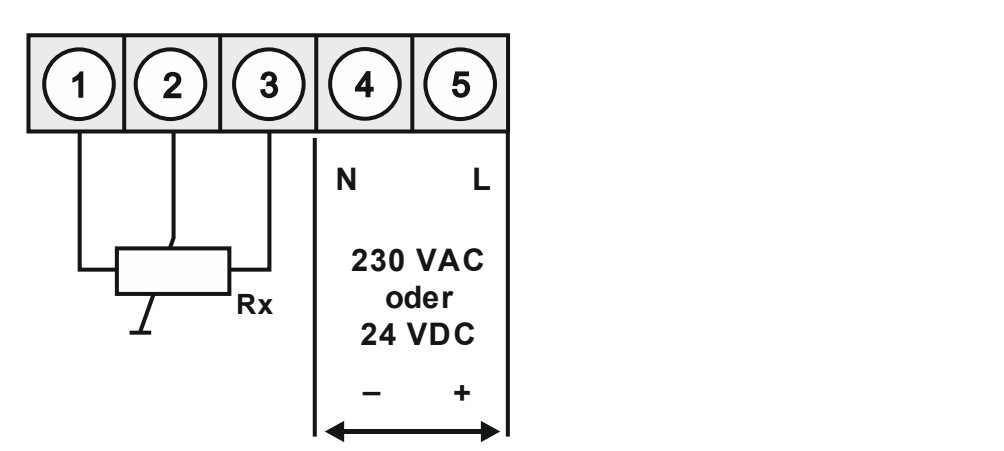

# Option:

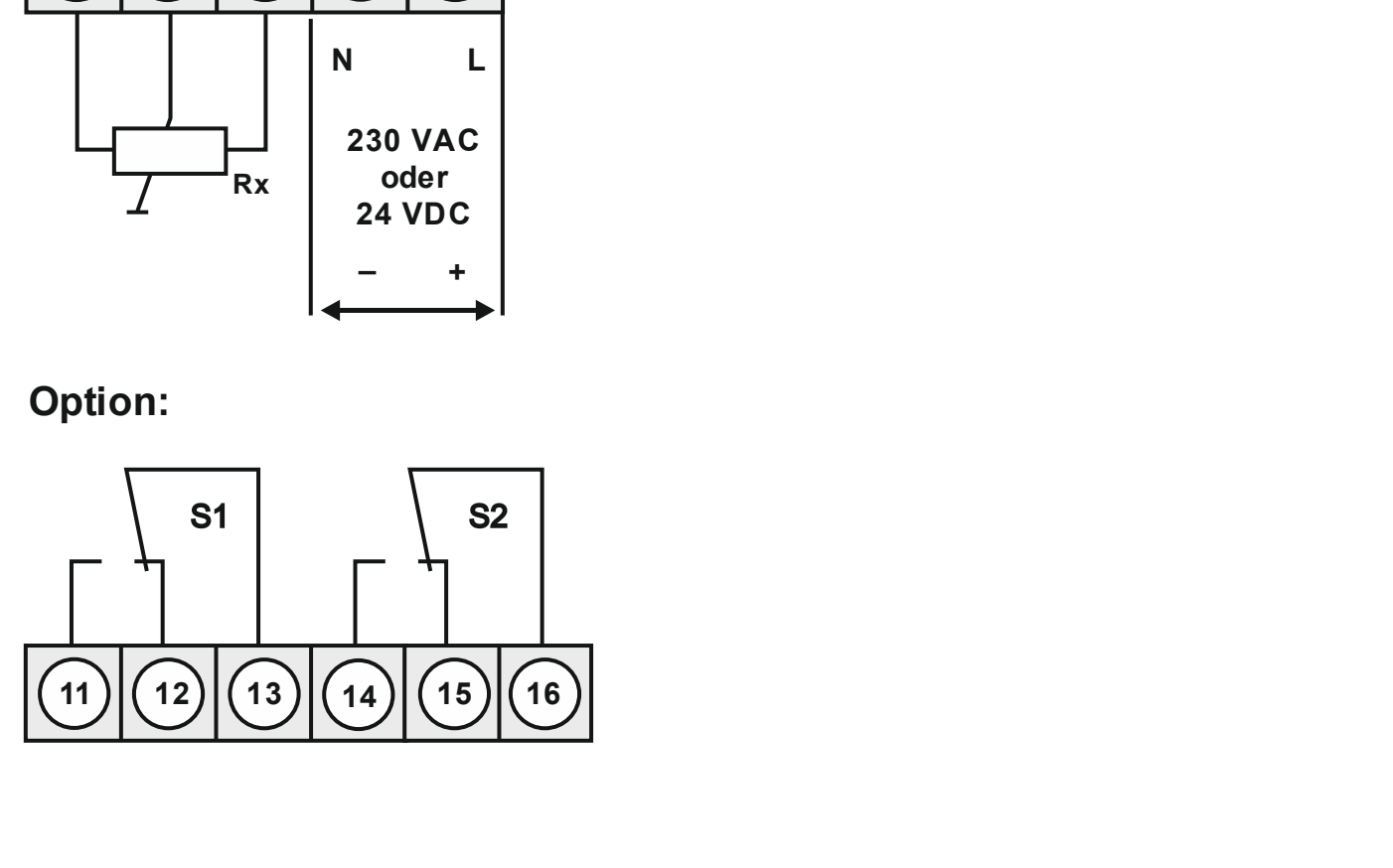

# 4. Funktionsbeschreibung und Bedienung

## Bedienung

Die Bedienung wird in zwei verschiedene Ebenen eingeteilt.

## Menü-Ebene

Hier kann zwischen den einzelnen Menüpunkten navigiert werden.

## Parameter-Ebene:

unktionsbeschreibung und Bedienung<br> **Explorering Bedienung**<br> **Die Bedienung**<br>
Die Bedienung wird in zwei verschiedene Ebenen eingeteilt.<br> **Menü-Ebene**<br>
Hier kann zwischen den einzelnen Menüpunkten navigiert werden.<br> **Param Funktionsbeschreibung und Bedienung<br>Bedienung**<br>Die Bedienung wird in zwei verschiedene Ebenen eingeteilt.<br>Merü-Ebene<br>Hir kann zwischen den einzelnen Menüpunkten navigiert werden.<br>Die im Menüpunkt hinterlegten Parameter la Inklionsbeschreibung und Bedienung<br>
Bedienung<br>
Die Bedienung wird in zwei verschiedene Ebenen eingeteilt.<br>
Menü-Ebene<br>
Hier kann zwischen den einzelnen Menüpunkten navigiert werden.<br>
Die im Menüpunkt hinterlegten Parameter Intitionsbeschreibung und Bedienung<br> **Example Bedienung**<br>
Die Bedienung wird in zwei verschiedene Ebenen eingeteilt.<br>
Menü-Ebene<br>
Hier kann zwischen den einzelnen Menüpunkten navigiert werden.<br>
Parameter-Ebene:<br>
Die im Men Antionsbeschreibung und Bedienung<br>
Antionsbeschreibung und Bedienung<br>
Die Bedienung<br>
Die Bedienung wird in zwei verschiedene Ebenen eingeteilt.<br>
Menü-Ebene<br>
Hier kann zwischen den einzelnen Menüpunkten navigiert werden.<br>
D mktionsbeschreibung und Bedienung<br>
Die Bedienung<br>
Die Bedienung wird in zwei verschiedene Ebenen eingeteilt.<br>
Menü-Ebene<br>
Menü-Ebene:<br>
The Wanch weischen den einzelnen Menüpunkten navigiert werden.<br>
Die im Menüpunkt hinter

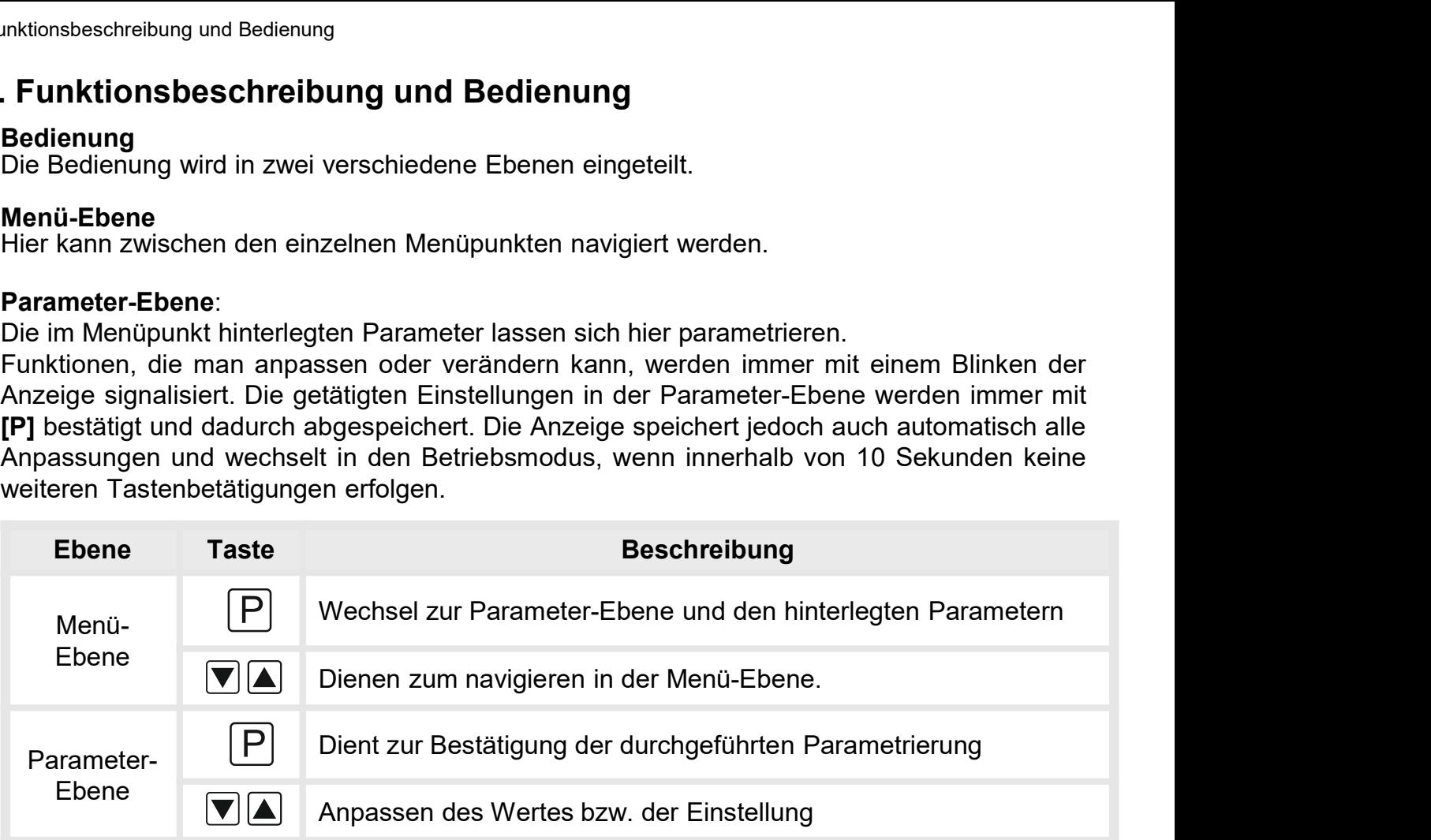

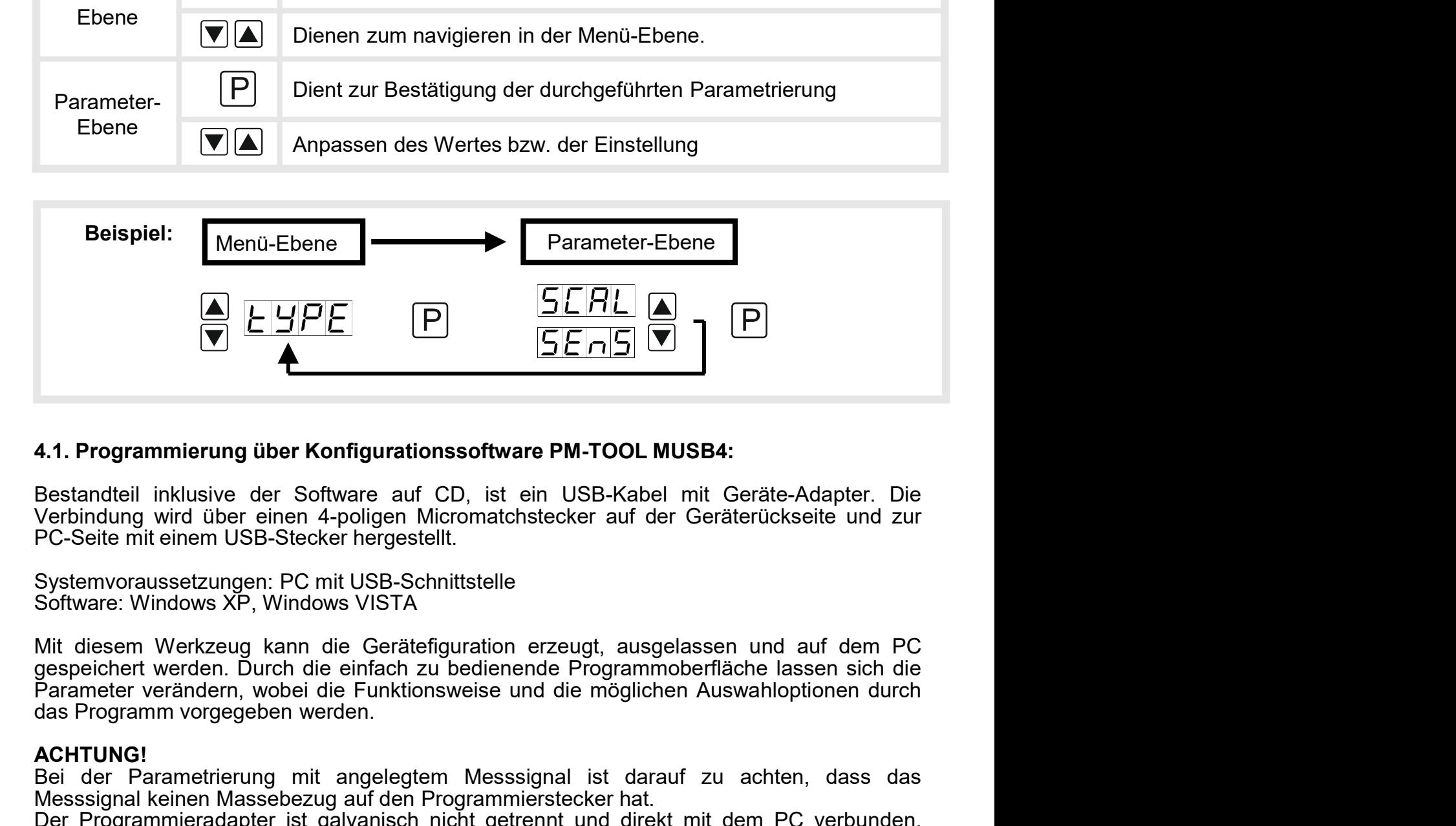

**EXECTS AND SERVE DER CONSIST SERVE DER CONSIST AND SERVE DESCRIPTION AND SERVE DESCRIPTION OF VERTIMITY (VERTIMITY) (VERTIMITY) (VERTIMITY) (VERTIMITY) (VERTIMITY) (VERTIMITY) (VERTIMITY) (VERTIMITY) (VERTIMITY) (VERTIMIT 4.1. Programmierung über Konfigurationssoftware PM-TOOL MUSB4:**<br>Bestandteil inklusive der Software auf CD, ist ein USB-Kabel mit Geräte-Adapter. Die Verbindung wird über einen 4-poligen Micromatchstecker auf der Geräterüc 4.1. Programmierung über Konfigurationssoftware PM-TOOL MUSB4:<br>
Bestandteil inklusive der Software auf CD, ist ein USB-Kabel mit Geräte-Adapter. Die<br>
Verbindung wird über einen 4-poligen Micromatchstecker auf der Geräterüc **4.1. Programmierung über Konfigurationssoftware PM-TOOL MUSB4:**<br>Bestandteil inklusive der Software auf CD, ist ein USB-Kabel mit Geräte-Adapter. Die<br>Verbindung wird über einen 4-poligen Micromatchstecker auf der Geräterüc 4.1. Programmierung über Konfigurationssoftware PM-TOOL MUSB4:<br>Bestandteil inklusive der Software auf CD, ist ein USB-Kabel mit Geräte-Adapter. Die<br>Verbindung wird über einen 4-poligen Micromatchstecker auf der Geräterücks

## ACHTUNG!

# 5. Einstellen der Anzeige

. **Einstellen der Anzeige**<br>5.1. Einschalten<br>Nach Abschluss der Installation können Sie das Gerät du<br>spannung in Betrieb setzen. Prüfen Sie zuvor noch einmal alle<br>deren korrekten Anschluss. 5. Einstell**en der Anzeige**<br>5.1**. Einschalten**<br>Nach Abschluss der Installation können Sie das Gerät durch Anlegen der Versorgungs-<br>spannung in Betrieb setzen. Prüfen Sie zuvor noch einmal alle elektrischen Verbindungen auf s. Einstellen der Anzeige<br>
S.1. Einschalten<br>
Nach Abschluss der Installation können Sie das Gerät durch Anlegen der Versorgungs-<br>
spannung in Betrieb setzen. Prüfen Sie zuvor noch einmal alle elektrischen Verbindungen auf<br> **Einstellen der Anzeige<br>5.1. Einschalten<br>Nach Abschluss der Installation können Sie das Gerät durch Anleger<br>spannung in Betrieb setzen. Prüfen Sie zuvor noch einmal alle elektrische<br>deren korrekten Anschluss.<br>Startsequenz<br>** 5. Einstellen der Anzeige<br>
5.1. Einschalten<br>
Nach Abschluss der Installation können Sie das Gerät durch Anlegen der Versorgungs-<br>
spannung in Betrieb setzen. Prüfen Sie zuvor noch einmal alle elektrischen Verbindungen auf<br> S. Einstellen der Anzeige<br>
S.1. Einschalten<br>
Nach Abschluss der Installation können Sie das Gerät durch Anlegen der Versorgungs-<br>
spannung in Betrieb setzen. Prüfen Sie zuvor noch einmal alle elektrischen Verbindungen auf<br> 5. Einstellen der Anzeige<br>
5.1. Einschalten<br>
Startsellen der Anzeige<br>
Startsechuss der Installation können Sie das Gerät durch Anlegen der Versorgungs-<br>
spannung in Betrieb setzen. Prüfen Sie zuvor noch einmal alle elektri **Einstellen der Anzeige**<br>
5.1. Einschalten<br>
Nach Abschluss der Installation können Sie das Gerät du<br>
spannung in Betrieb setzen. Prüfen Sie zuvor noch einmal alle<br>
deren korrekten Anschluss.<br> **Startsequenz**<br>
Während des Ei

#### **Startsequenz**

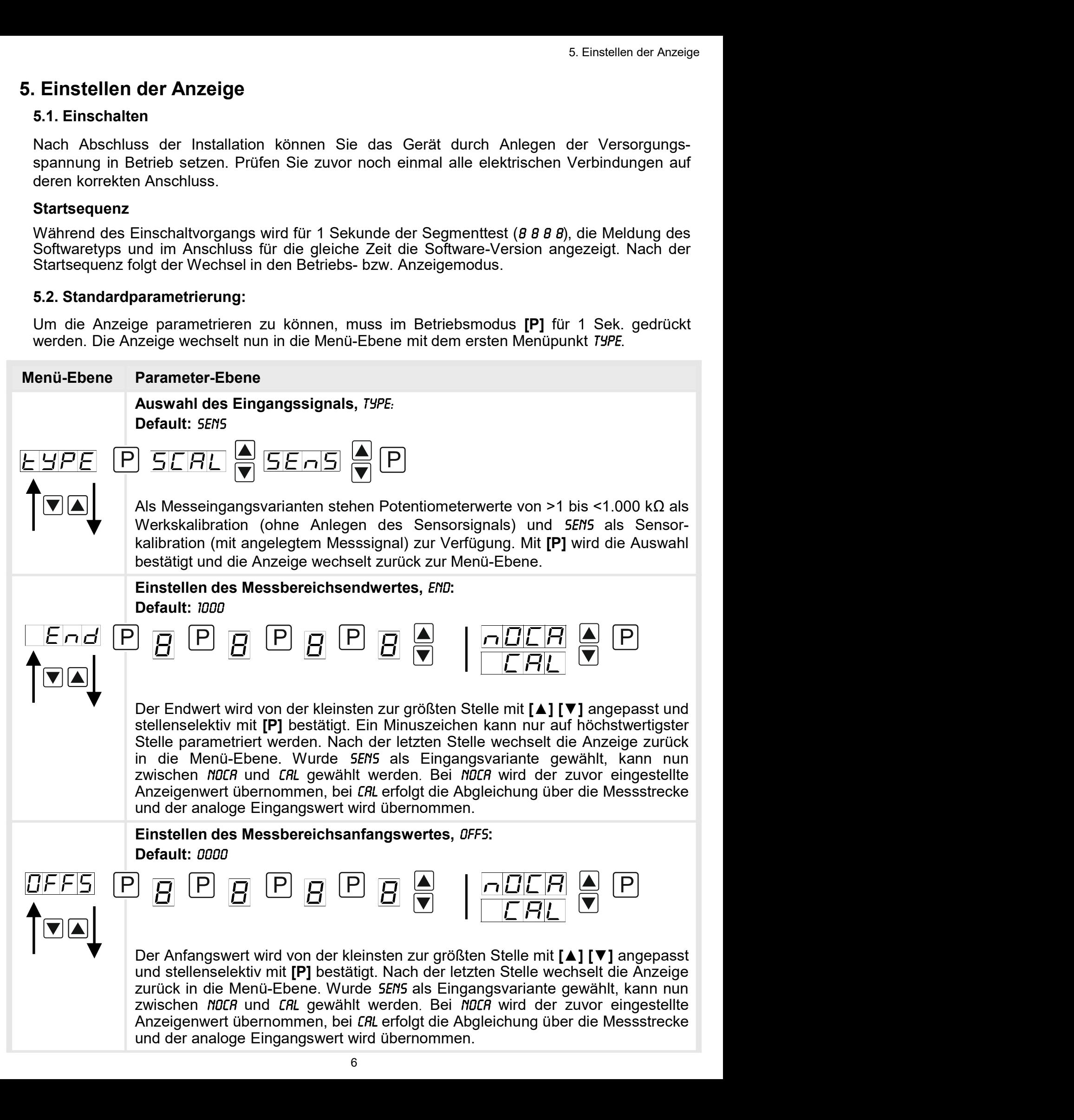

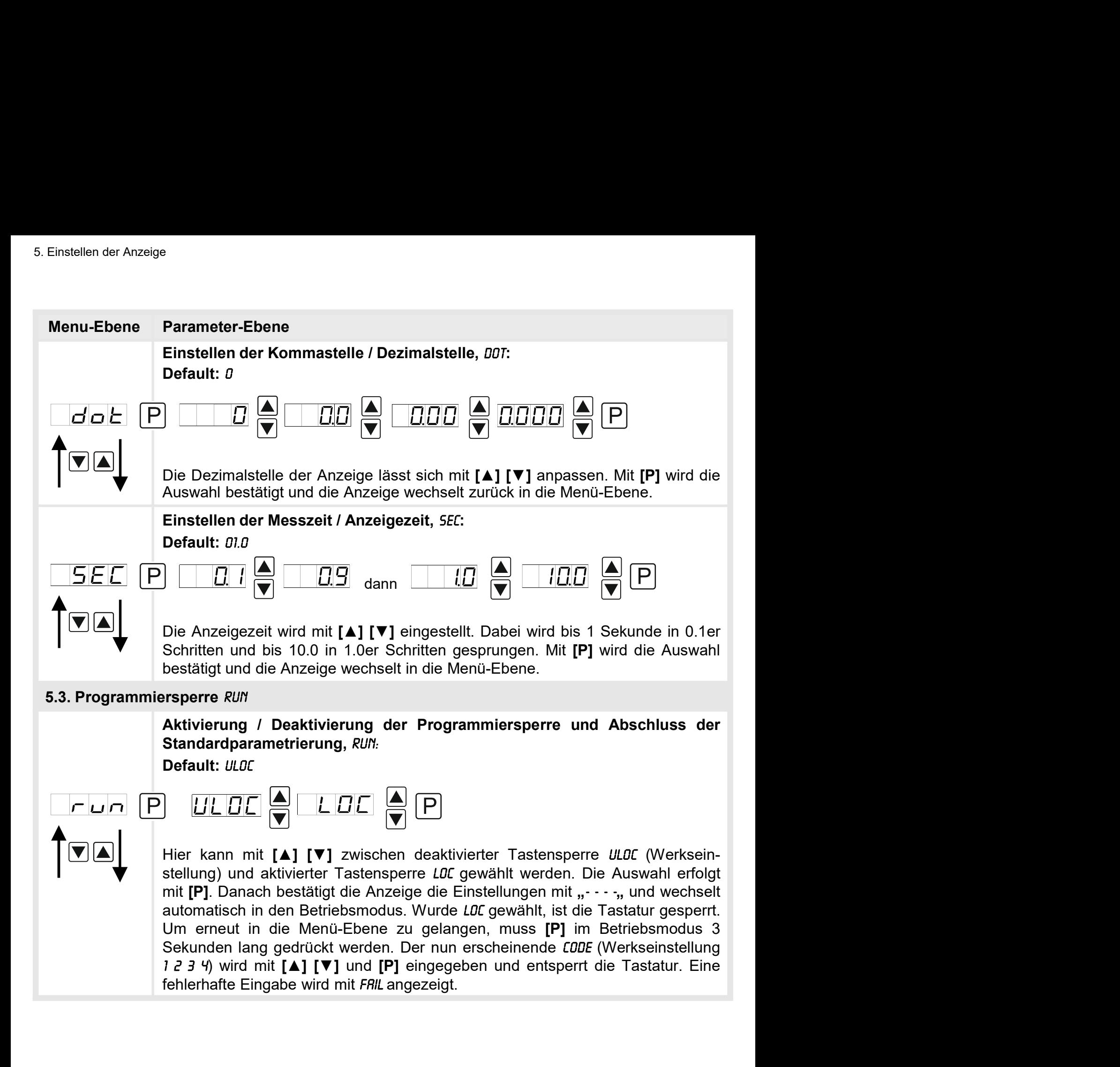

#### 5.4. Erweiterte Parametrierung

5. Einstellen der Anzeige<br>Merden die Tasten [▲]&[▼] während der Standard-Parametrierung für 1 Sekunde gedrückt,<br>wechselt die Anzeige in den erweiterten Parametrier-Modus.<br>Die Bedienung erfolgt wie in der Standard-Parametr 5. 4. Erweiterte Parametrierung<br>Werden die Tasten [▲]&[▼] während der Standard-Parametrierung für 1 Sekunde gedrückt,<br>wechselt die Anzeige in den erweiterten Parametrier-Modus.<br>Die Bedienung erfolgt wie in der Standard-Pa

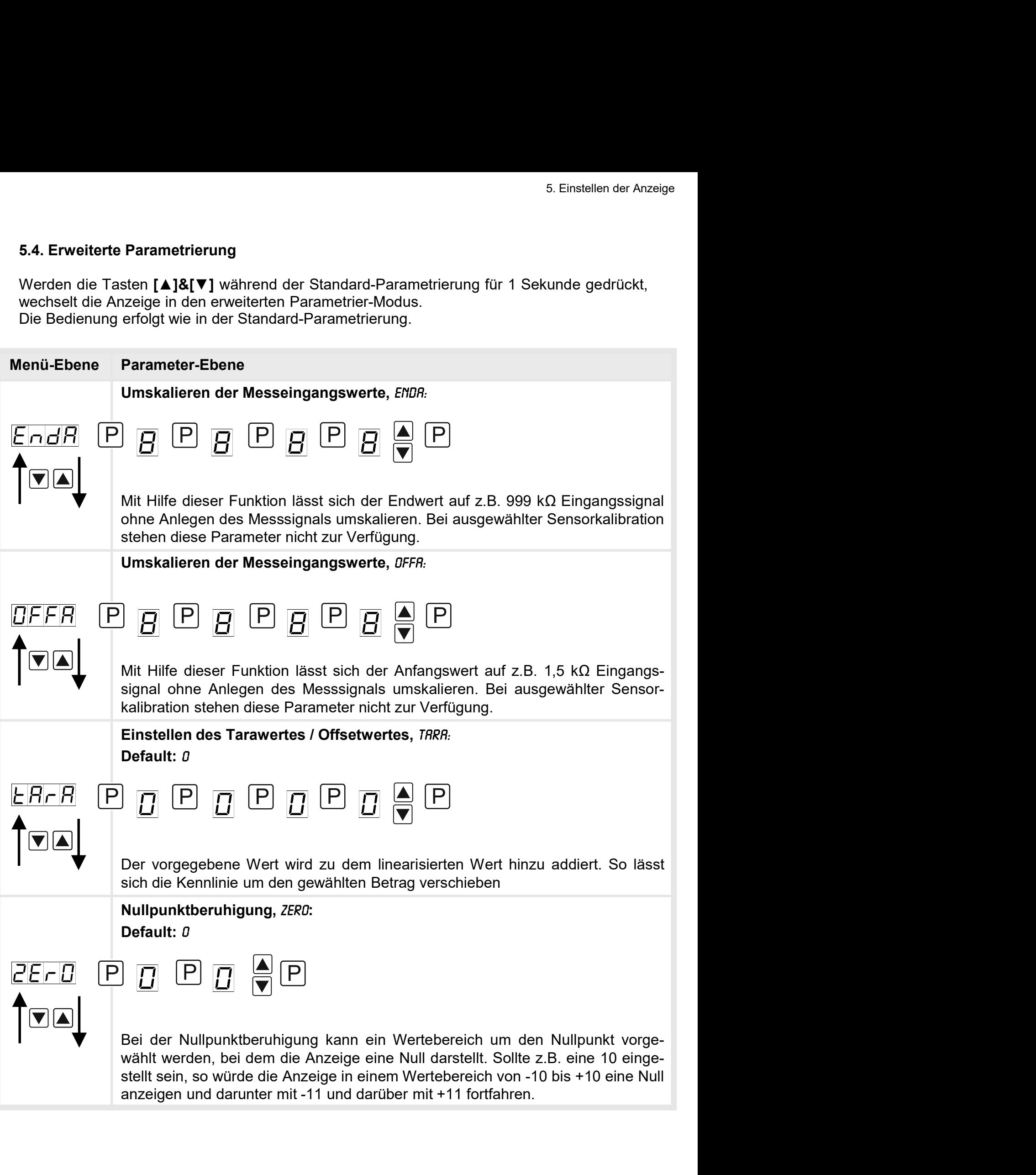

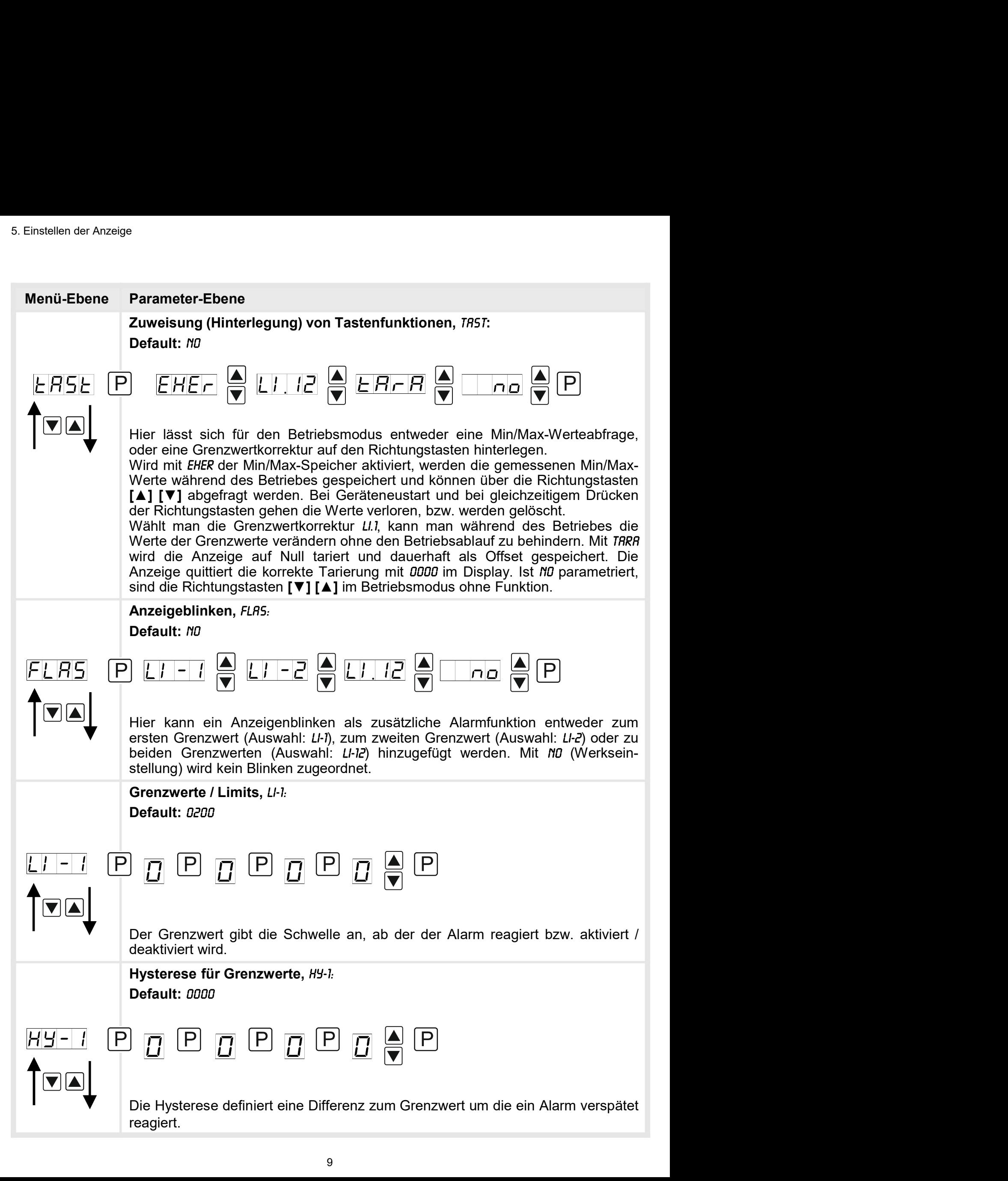

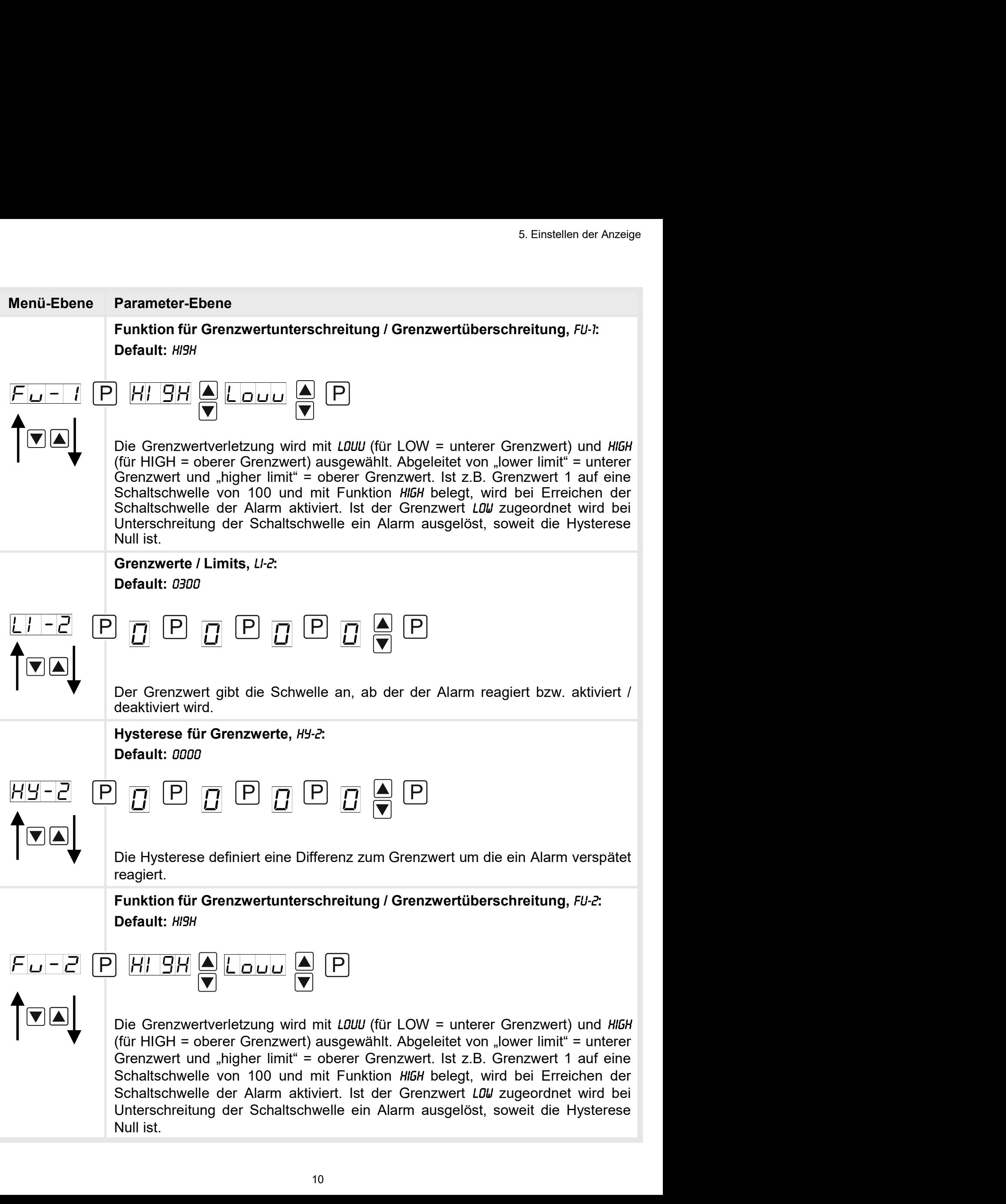

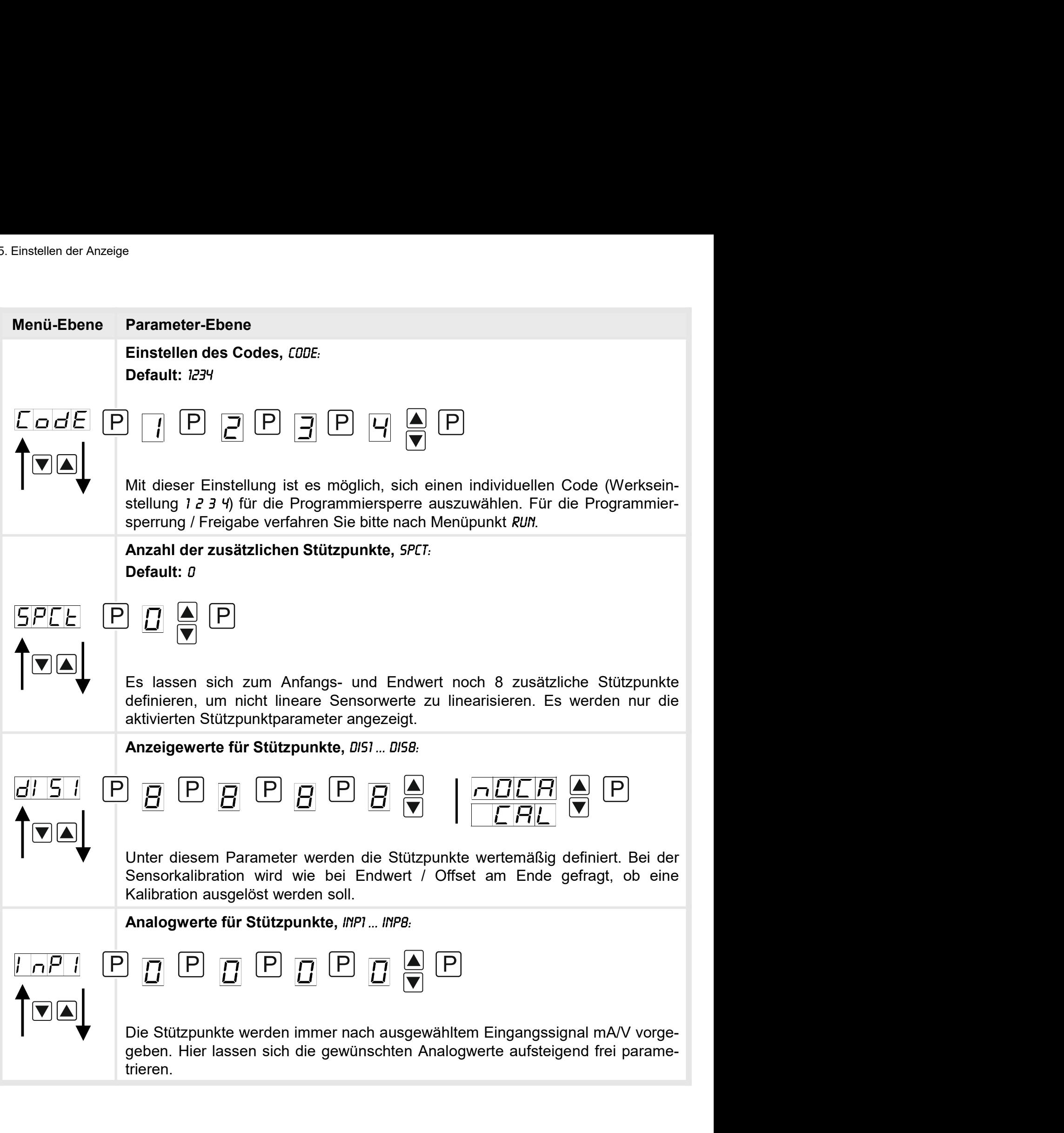

6. Reset auf Defaultwerte<br>löglichkeit, einen **6. Reset auf Defaultwerte**<br>Um das Gerät in einen **definierten Grundzustand** zu versetzen, best<br>Reset auf die Defaultwerte durchzuführen.<br>Dazu ist folgendes Verfahren anzuwenden: Um das Gerät in einen definierten Grundzustand zu versetzen, besteht die Möglichkeit, einen Reset auf die Defaultwerte durchzuführen. <sup>6.</sup><br>• **Reset auf Defaultwerte**<br>• Um das Gerät in einen **definierten Grundzustand** zu versetzen, besteht die Mög<br>• Reset auf die Defaultwerte durchzuführen.<br>• Spannungsversorgung des Gerätes abschalten<br>• Taste **[P]** betäti **Reset auf Defaultwerte<br>
Um das Gerät in einen definierten Grundzustand zu versetz<br>
Reset auf die Defaultwerte durchzuführen.<br>
Dazu ist folgendes Verfahren anzuwenden:<br>
• Spannungsversorgung des Gerätes abschalten<br>
• Taste** 

Dazu ist folgendes Verfahren anzuwenden:

- 
- 
- 

• S. Reset au**f Defaultwerte**<br>Um das Gerät in einen **definierten Grundzustand** zu versetzen, besteht die Möglichkeit, einen<br>Reset auf die Defaultwerte durchzuführen.<br>Dazu ist folgendes Verfahren anzuwenden:<br>• Spannungsvers Durch Reset werden die Defaultwerte geladen und für den weiteren Betrieb verwendet. Dadurch wird das Gerät in den Zustand der Auslieferung versetzt.

Achtung! Alle anwendungsspezifischen Daten gehen verloren.

# 7. Alarme / Schaltpunkte

#### Funktionsprinzip der optischen Schaltpunkte:

#### Grenzwertüberschreitung "HIGH"

Beim Arbeitsstrom ist der Schaltpunkt S1-S2 unterhalb der Schaltschwelle abgeschaltet und wird mit Erreichen der Schaltschwelle aktiviert.

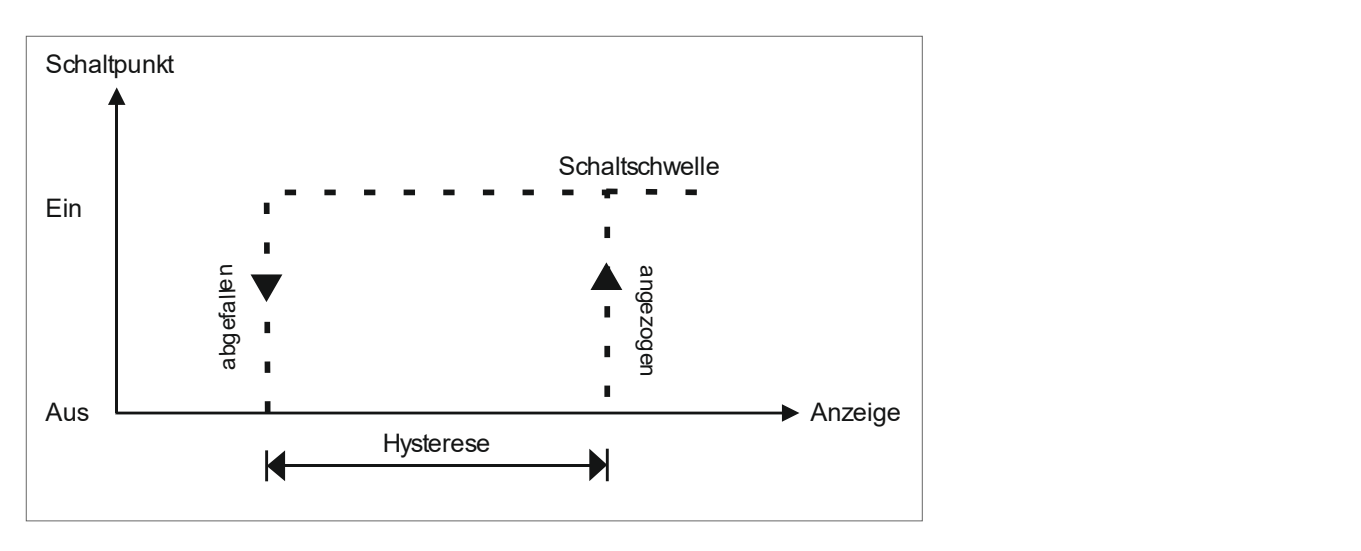

#### Grenzwertunterschreitung "LOU"

Beim Ruhestrom ist der Schaltpunkt S1-S2 unterhalb der Schaltschwelle geschaltet und wird mit Erreichen der Schaltschwelle abgeschaltet

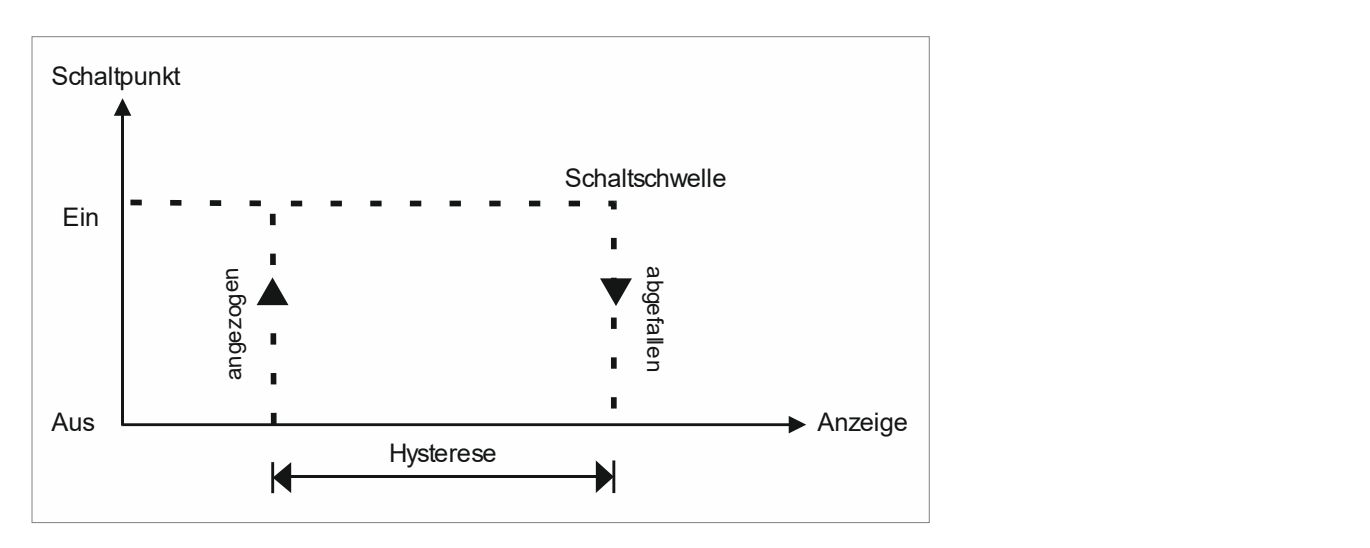

## Alarme / optische Grenzwertdarstellung

Grenzwerte können durch Blinken der 7-Segmentanzeige optisch gemeldet werden.

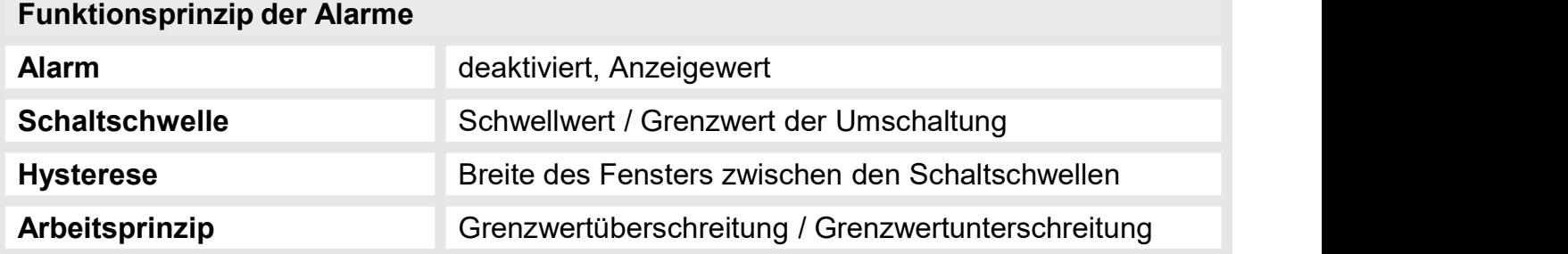

# 8. Technische Daten

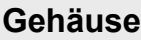

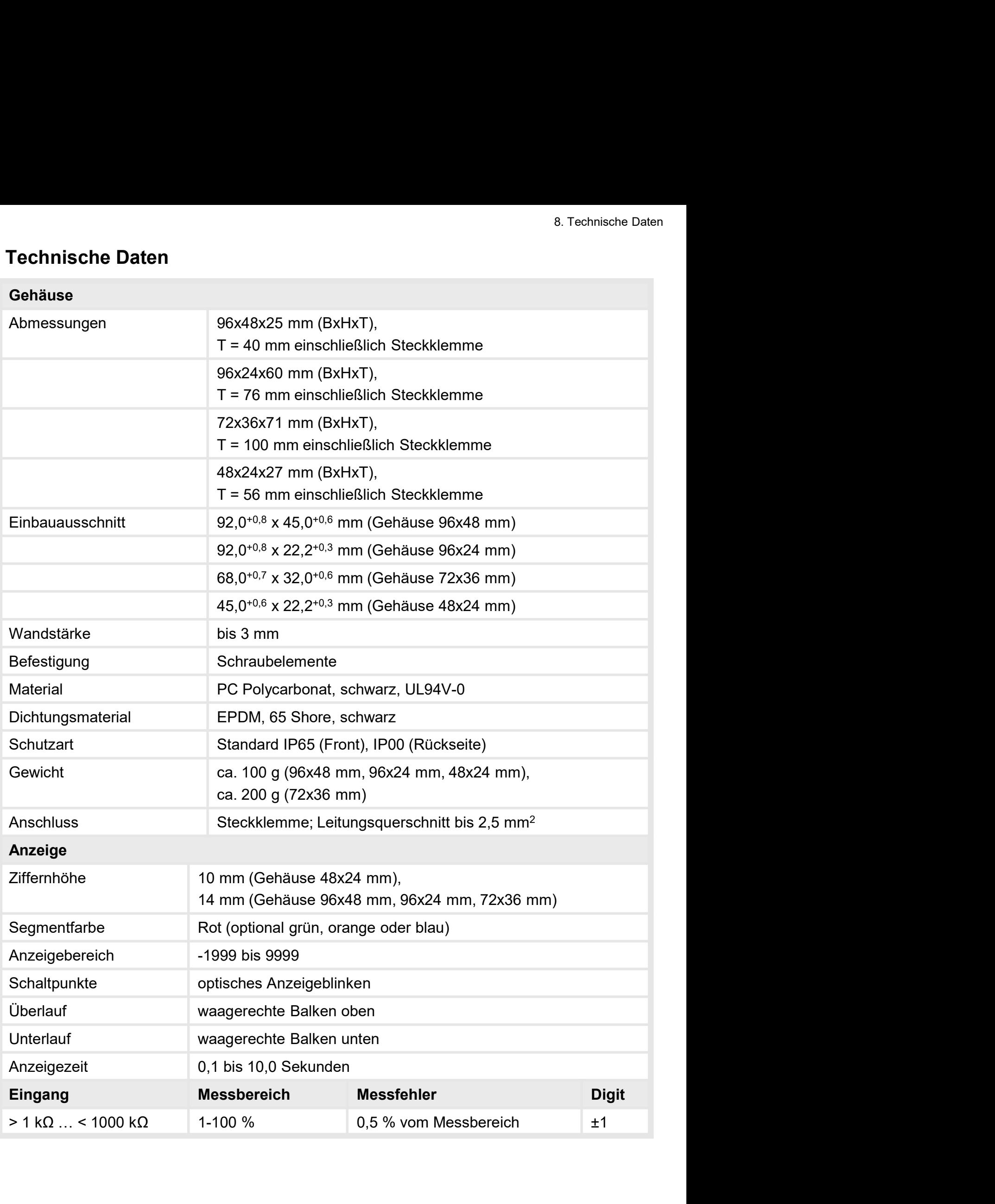

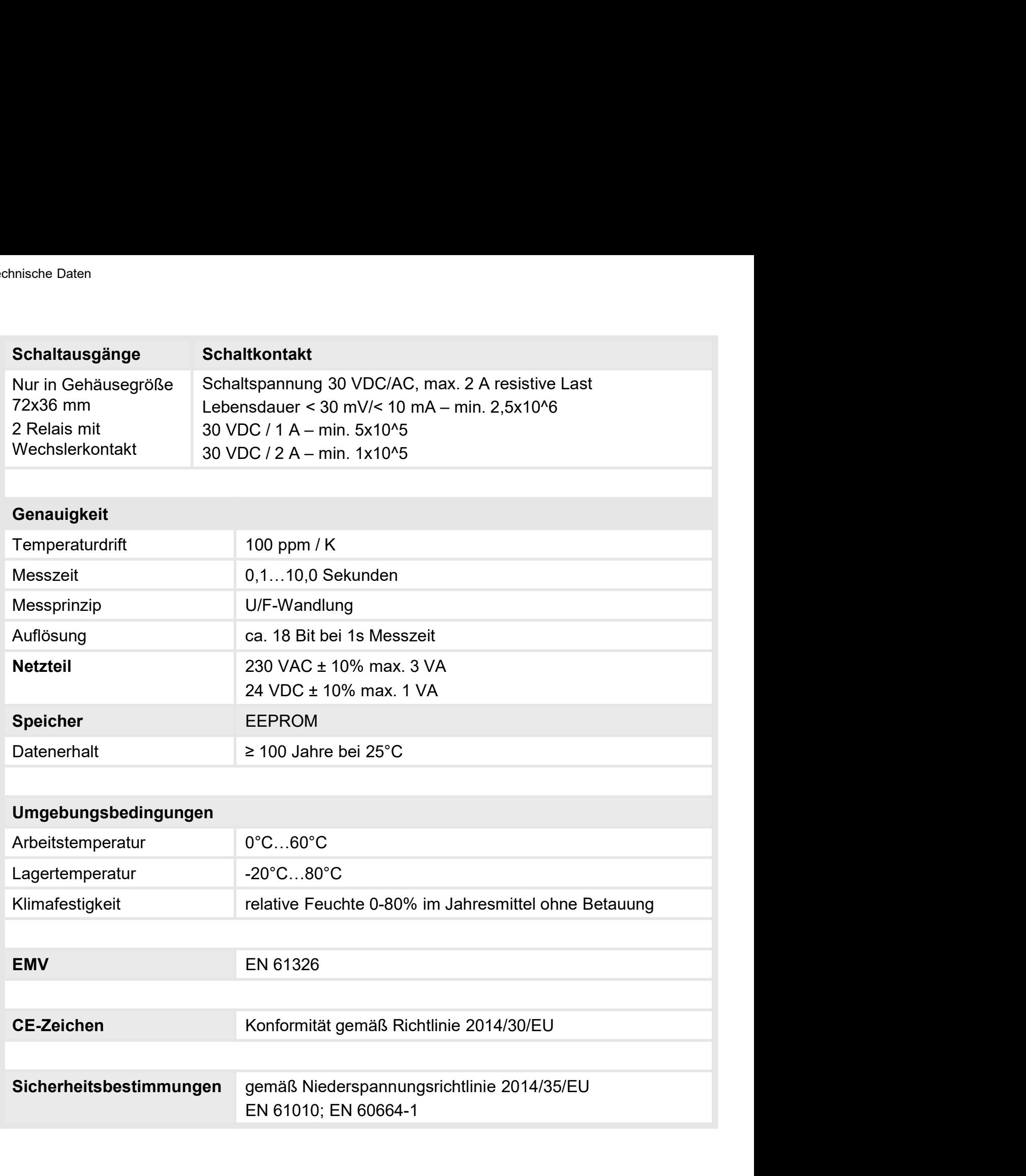

## 9. Sicherheitshinweise

Bitte lesen Sie folgende Sicherheitshinweise und die Montage Kapitel 2 vor der Installation durch und bewahren Sie diese Anleitung als künftige Referenz auf. 9. Sicherheitshinweise<br>Digende Sicherheitshinweise und die Montage *Kapitel* 2 vor der Installation<br>hren Sie diese Anleitung als künftige Referenz auf.<br>**Example Verwendung**<br>**Example Verwendung und Anzeige von Sensorsignale** 

#### Bestimmungsgemäße Verwendung

Das M1-x5-Gerät ist für die Auswertung und Anzeige von Sensorsignalen bestimmt.

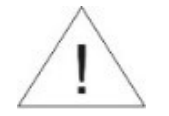

Bei nicht bestimmungsgemäßer Verwendung oder Bedienung

#### Kontrolle des Gerätes

Die Geräte werden vor dem Versand überprüft und in einwandfreiem Zustand verschickt. Sollte an dem Gerät ein Schaden sichtbar sein, empfehlen wir eine genaue Überprüfung der Transportverpackung. Informieren Sie bei einer Beschädigung bitte umgehend den Lieferanten. • **In der unmittelbaren Nähe des Gerätes dürfen keine magnetischen kommen.**<br>
• **Kontrolle des Gerätes**<br>
• Die Geräte werden vor dem Versand überprüft und in einwandfreiem Zustand verschickt.<br>
• Solite an den Gerät ein Scha Felt der Schneiser und Moder Sachschäden kommen.<br>
Introlle des Gerätes<br>
Ereräte werden vor dem Versand überprüft und in einwandfreiem Zustand verschickt.<br>
Ille an dem Gerät ein Schaden sichtbar sein, empfehlen wir eine gen **Kontrolle des Gerätes**<br>
• Die Geräte werden vor dem Versand überprüft und in einwandfreiem Zustand verschickt.<br>
• Die Geräte werden vor den Schaden sichtbar sein, empfehlen wir eine genaue Überprüfting der<br>
Fransportverpa Die Geräte werden vor dem Versand überprüft und in einwandfreiem Zustand verschickt.<br>
Sollte an dem Gerät ein Schaden sichtbar sein, empfehlen wir eine genaue Überprüfung der<br>
Transportverpackung. Informieren Sie bei einer

#### Installation

Das M1-x5-Gerät darf ausschließlich durch eine Fachkraft mit entsprechender Qualifikation, wie z.B. einem Industrieelektroniker oder einer Fachkraft mit vergleichbarer Ausbildung, installiert werden.

#### Installationshinweise

- auftreten. llte an dem Gerät ein Schaden sichtbar sein, empfehlen wir eine genaue Überprüfung der<br>ansportverpackung. Informieren Sie bei einer Beschädigung bitte umgehend den<br>befannten.<br>stallation<br>stallation<br>2. B. Gerät darf ausschli • Lieferanten.<br>
Lieferanten.<br>
Installation<br>
Das M1-x5-Gerät darf ausschließlich durch eine Fachkraft mit entsprechender Qualifikation,<br>
wie z.B. einem Industrieelektroniker oder einer Fachkraft mit vergleichbarer Ausbildun ieranien.<br>
smatallation<br>
smatallations SM1-x5-Gerät darf ausschließlich durch eine Fachkraft mit entsprechender Qualifikation,<br>
stallationshimweise<br>
stallationshimweise<br>
In der unmittelbaren Nähe des Gerätes dürfen keine m
- 
- 
- 
- stallation<br>
s M1-x5-Gerät darf ausschließlich durch eine Fachkraft mit entsprechender Qualifikation,<br>
e. z.B. einem Industrieelektroniker oder einer Fachkraft mit vergleichbarer Ausbildung,<br>
stallationshinweise<br>
In der umr Das **M1-x5-Gerät** darf ausschließlich durch eine Fachkraft mit entsprechender Qualifikation,<br>
wie z.B. einem Industrieelektroniker oder einer Fachkraft mit vergleichbarer Ausbildung,<br>
Installationshimweise<br>
• In der ummitt s MP1-33-Jerard darr ausschließlich durch eine Fachkraft mit entsprechender Qualifikation,<br>abitaliert werden.<br>talliert werden.<br>talliert werden.<br>In der unmittelbaren Nähe des Gerätes dürfen keine magnetischen oder elektrisc versume industrieelektroniker oder einer Fachkratt mit vergleichbarer Ausbildung,<br>
In der umrittelbaren Nähe des Gerätes dürfen keine magnetischen oder elektrischen<br>
Felder, z.B. durch Transformatoren, Funksprechgeräte ode talliert werden.<br>
In der umrittelbaren Nähe des Gerätes dürfen keine magnetischen oder elektrischen<br>
Felder, z.B. durch Transformatoren, Funksprechgeräte oder elektrostatische Entladungen<br>
auffreten.<br>
Die Absicherung der V Installationshimweise<br>
• In der ummittelbaren Nähe des Gerätes dürfen keine magnetischen oder elektrischen<br>
Felder, z.B. durch Transformatoren, Funksprechgeräte oder elektrostatische Entladungen<br>
• Die Absicherung der Vers • In der unmittelbaren Nähe des Gerätes dürfen keine magnetischen oder elektrischen Felder, z.B. durch Transformatoren, Funksprechgeräte oder elektrostatische Entladungen<br>
• Die Absicherung der Versorgung sollte einen Wert Felder, z.B. durch Transformatoren, Funksprechgeräte oder elektrostatische Entladungen<br>
Die Absicherung der Versorgung sollte einen Wert von 0,5A träge nicht überschreiten.<br>
Induktive Verbraucher (Relais, Magnetventile, us • Die Absicherung der Versorgung sollte einen Wert von 0,5A träge nicht überschreiten.<br>• Unduktive Verbraucher (Relais, Magnetventile, usw.) nicht in Gerätenähe installieren und<br>• durch RC-Funkenlöschkombinationen bzw. Fre Die Absicherung der Versorgung sollte einen Wert von 0,5A träge nicht überschreiten.<br>
Induktive Verbraucher (Relais, Magnetventile, usw.) nicht in Gerätenähe installieren und<br>
durch RC-Funkenlöschkömbinationen bzw. Freilau Induktive Verbraucher (Relais, Magnetventile, usw.) nicht in Gerätenähe installieren und<br>durch RC-Funkenlöschkombinationen bzw. Freilaufdioden entstören.<br>Eingangs- und Ausgangsleitungen räumlich getrennt voneinander und ni
- 
- 
- 
- durch RC-Funkenlöschkombinationen bzw. Freilaufdioden entstören.<br>
 Eingangs- und Ausgangsleitungen räumlich getrennt voneinander und nicht parallel<br>
zueinander verlegen. Hin- und Rückleitungen nebeneinander führer. Nach M Eingangs- und Ausgangsleitungen räumlich getrennt voneinander und nicht parallel<br>zueinander verlegen. Hin- und Rückleitungen nebeneinander führen. Nach Möglichkeit<br>verdrillte Leitungen verwenden. So erhalten Sie die genaus Expansive und Ausgangsleitungen raumung gerennt vonennaner und noch parallel<br>Transmer verlegen. Hin- und Rückleitungen nebeneinander führen. Nach Möglichkeit<br>verdrillte Leitungen verwenden. So erhalten Sie die genausten Me steinander verlegen. Hin- und Ruckeleitungen nebeneinhander turien. Nach Moglichkeit<br>verdrillte Leitungen verwenden. So erhalten Sie die genausten Messergebnisse.<br>Bei hoher Genauigkeitsanforderung und kleinem Messsignal si

# 10. Fehlerbehebung

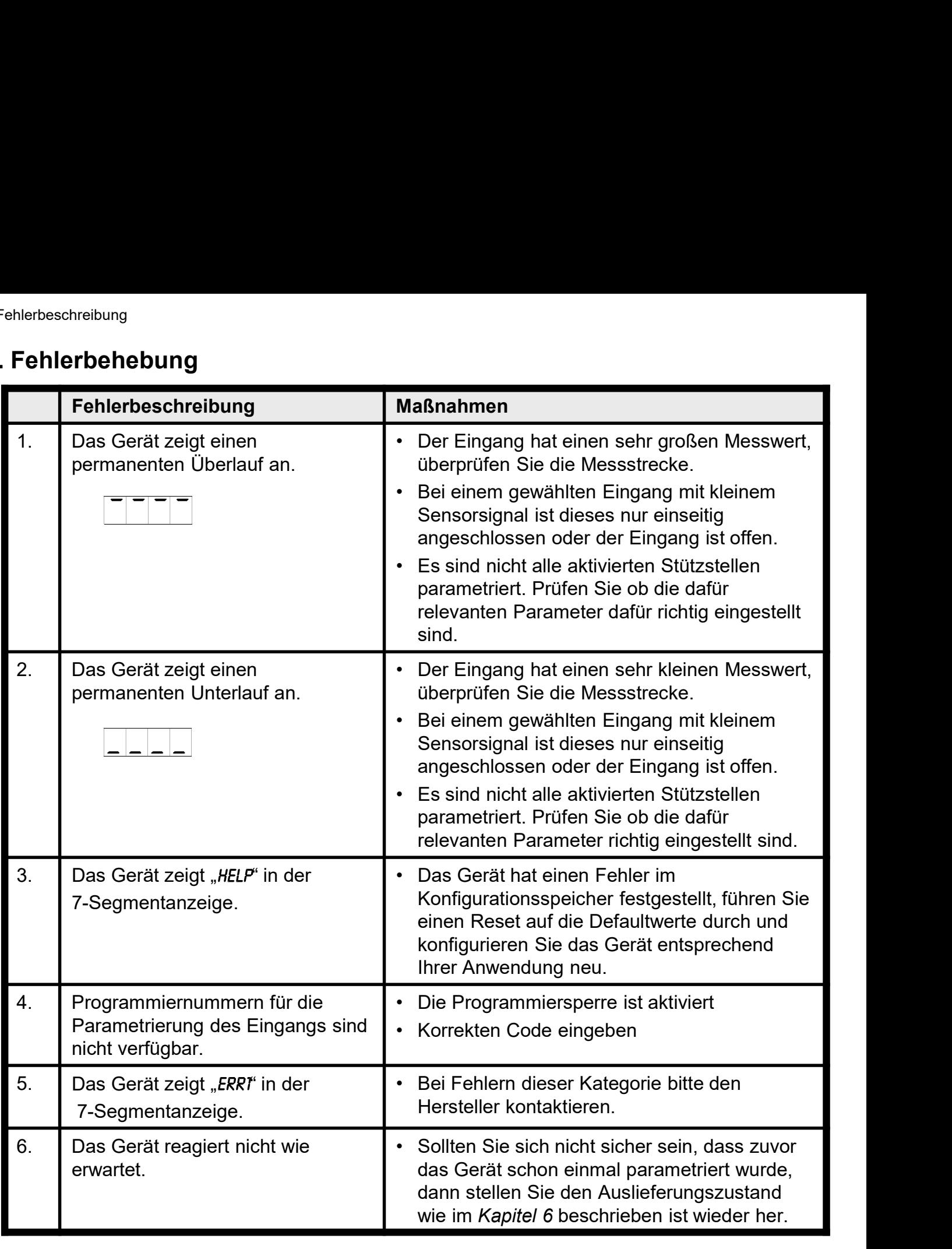